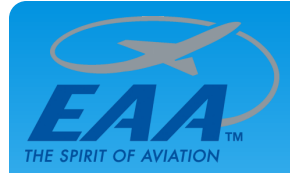

# EAABuildersLog.org

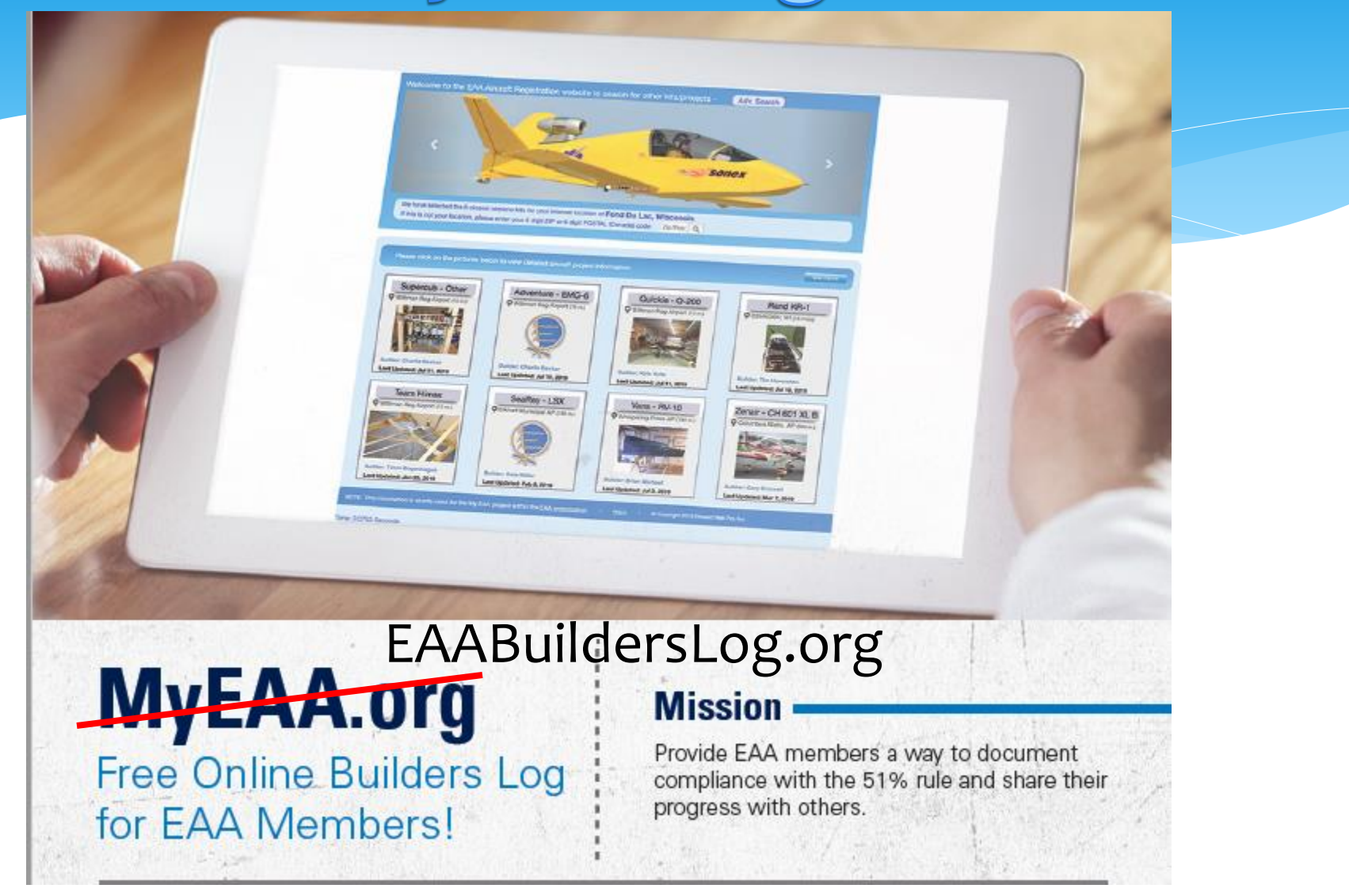

#### **Don White - Developer – 321-266-7410 - [don@eaa724.org](mailto:don@eaa724.org)**

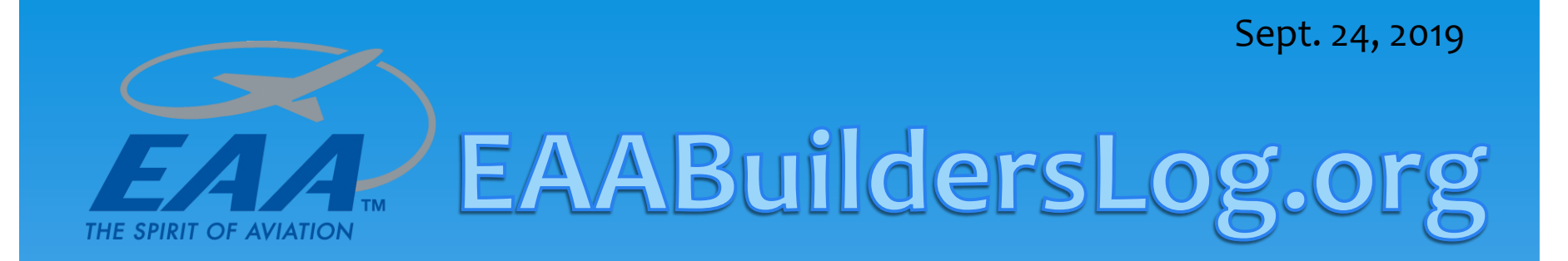

## Overview of the EAABuildersLog.org

- Aircraft builder's log website.
	- Free website for all EAA members.

## - Official EAA HQ website.

**Don White - Developer – 321-266-7410 - [don@eaa724.org](mailto:don@eaa724.org)**

Designed and created: **YoungEaglesDay.org** website – Y.E. Online Registration.

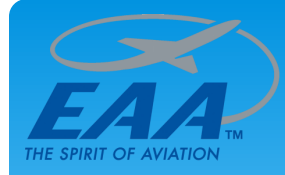

# EAABuildersLog.org

#### **Don White**

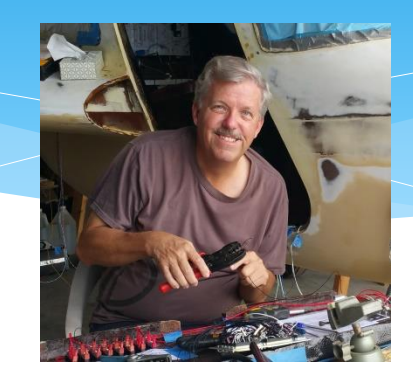

**Bio-**

- Started YoungEaglesDay.org website April 2018, Beta Aug. 2018
- EAA 724 President 2008 2017 Vice President 2006 2007
- Y.E. Coordinator EAA 724 2018 Present
- Commercial / Instrument Pilot w/ Seaplane rating
- Built Searey seaplane 2007
- Building Velocity airplane 2015 Present
- Degrees in Computer Science / Business / Electrical Engineering
- Eagles Scout / Quartermaster Seaman BSA

#### **\* Young Eagles Online Registration System**

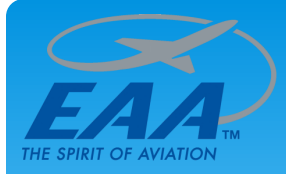

## EAABuildersLog.org Website overview

 Mission: Provide a website for EAA members to share their airplane project information to all.

#### Home Page

- Display the latest and/or closes aircraft projects
	- Uses IP Address or ZIP/POSTAL codes for location
- Advance search function to search all projects on website.
- Features
	- Cell and Tablet friendly (responsive)

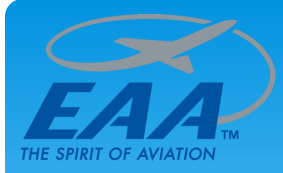

#### EAABuildersLog.org Website overview

- Builders Project Page
	- Must be an EAA member will be verified during Signup
		- But, anybody can search and view the aircraft projects.
	- Unlimited number of daily entries, including
		- Automatically generate URL links within entry text; Ex: http://eaa.org
		- Unlimited photos, PDF's, or any other files
		- Photos will be stored in three sizes: Full, Medium and Thumbnail for optimized web performance.
		- Full featured editing functions for photos (jpg, jpeg, png, bmp and gif)
	- You get a special URL that builders can update projects w/o login that is cell phone friendly. Easy to add text and pictures.

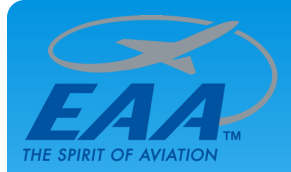

# EAABuildersLog.org Home Page

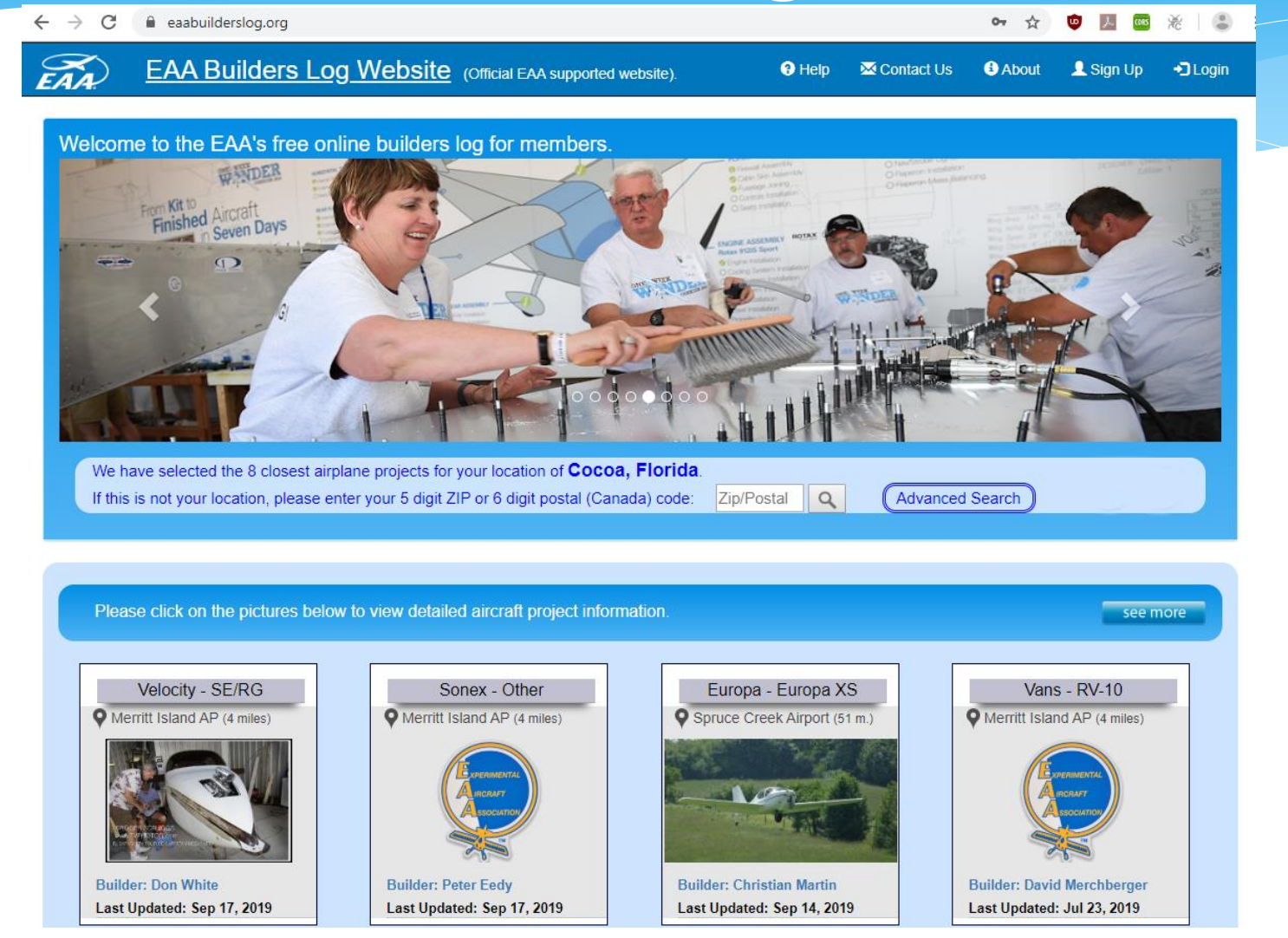

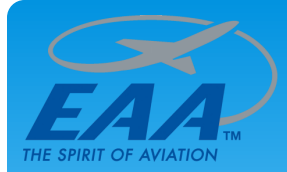

State / Province:

Country

Propeller:

**Search** 

 $\boldsymbol{\mathrm{v}}$ 

 $\blacktriangledown$ 

## EAABuildersLog.org Advanced Search

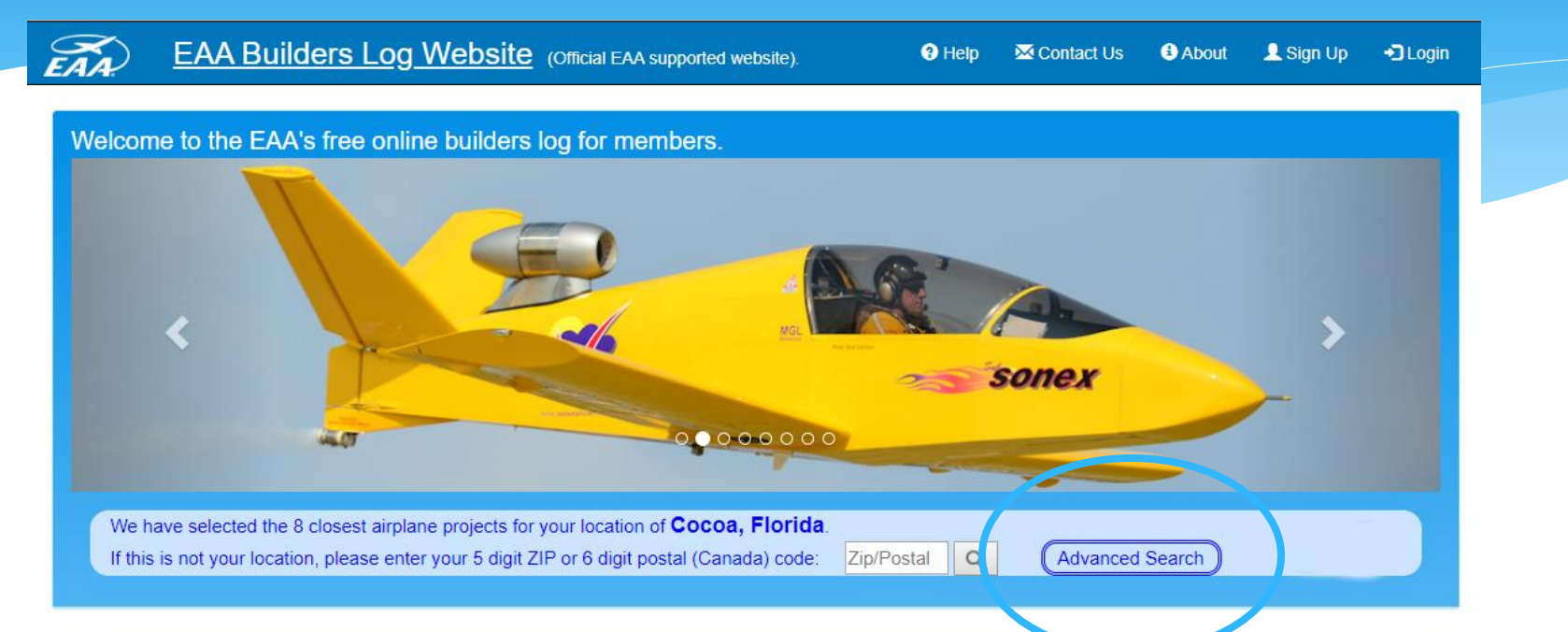

#### Advanced Search - Please fill in one or more of these fields and press the "Search" button.

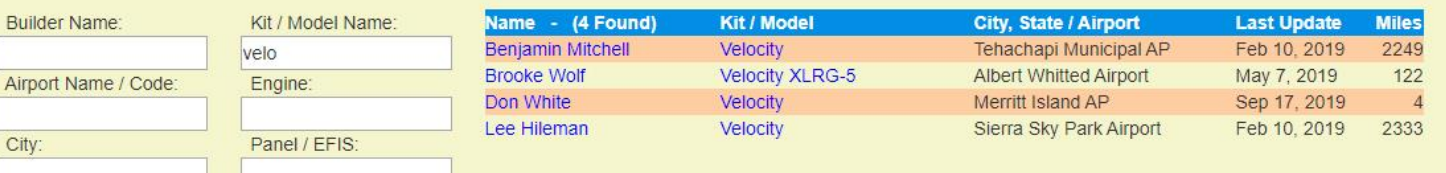

\* Partial kit name "Velo" results \* Multiple fields can be search concurrently

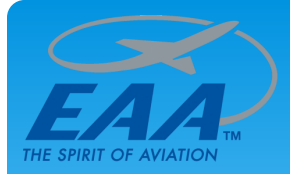

# EAABuildersLog.org Project Page

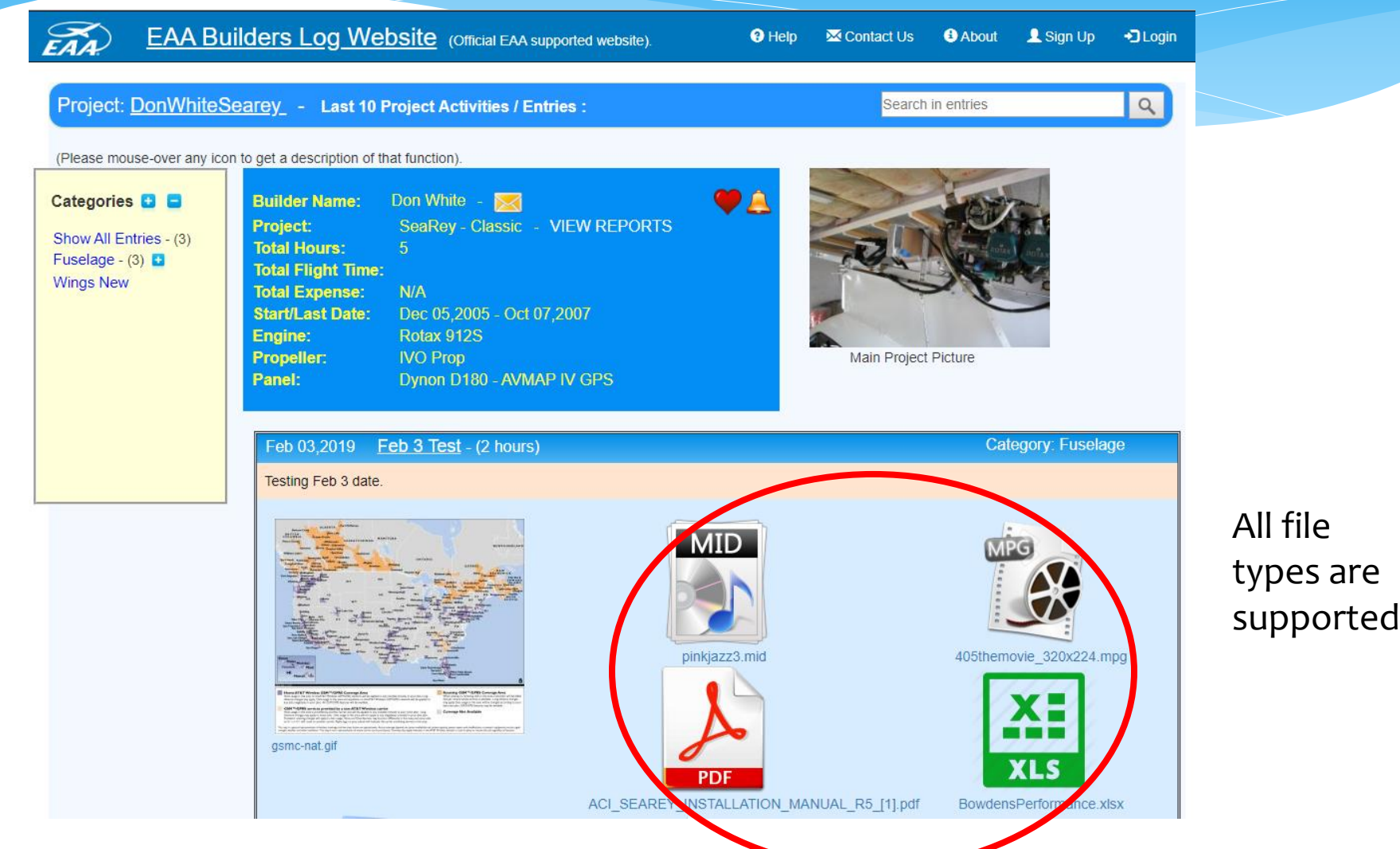

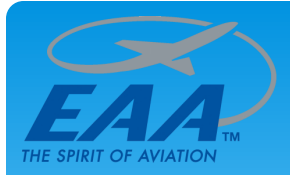

## EAABuildersLog.org

#### **Categories**

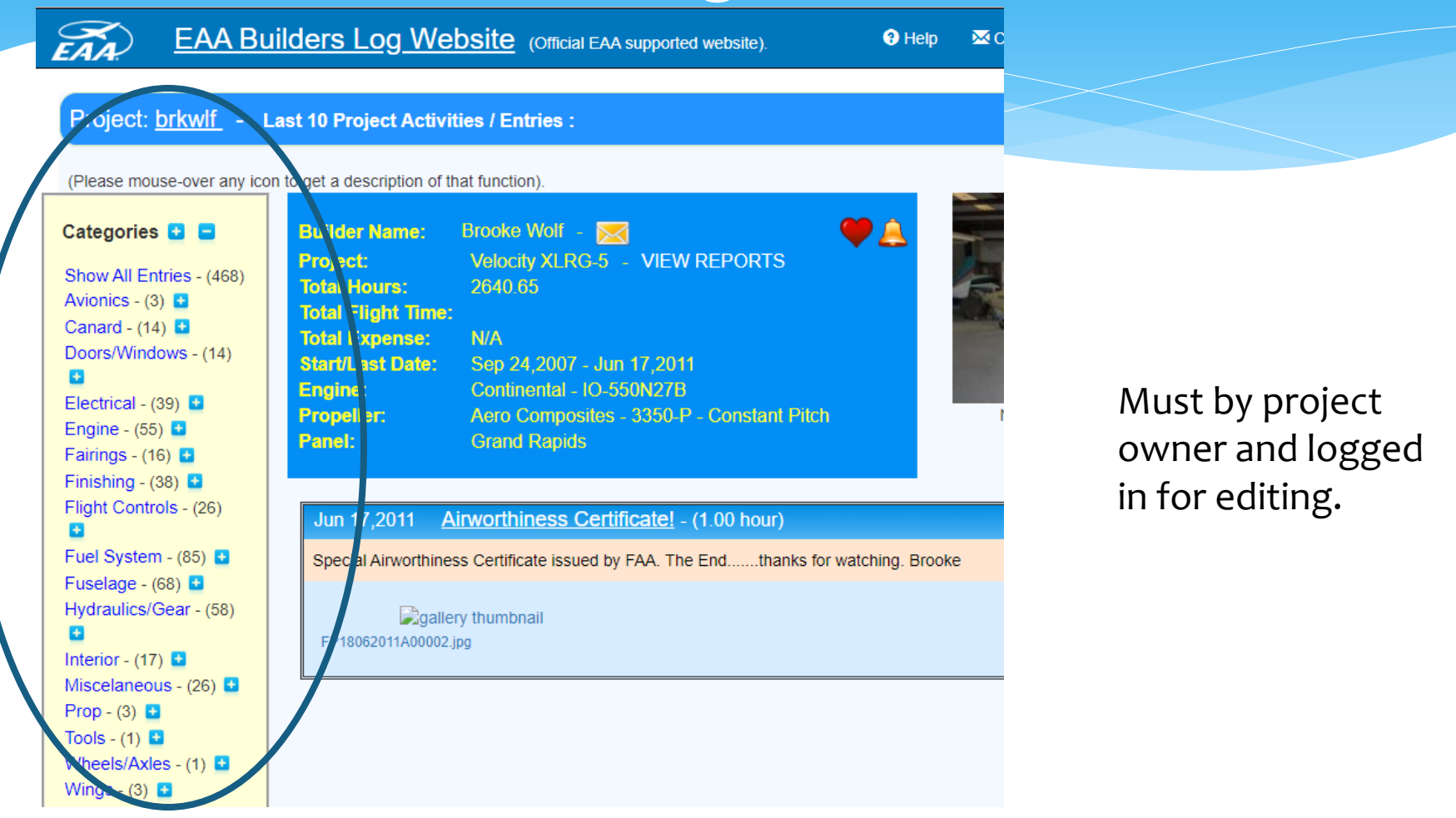

Categories can be expanded by clicking on the blue plus button

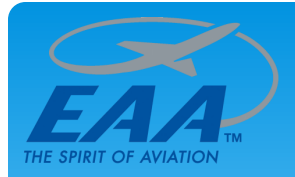

# EAABuildersLog.org

**Categories** 

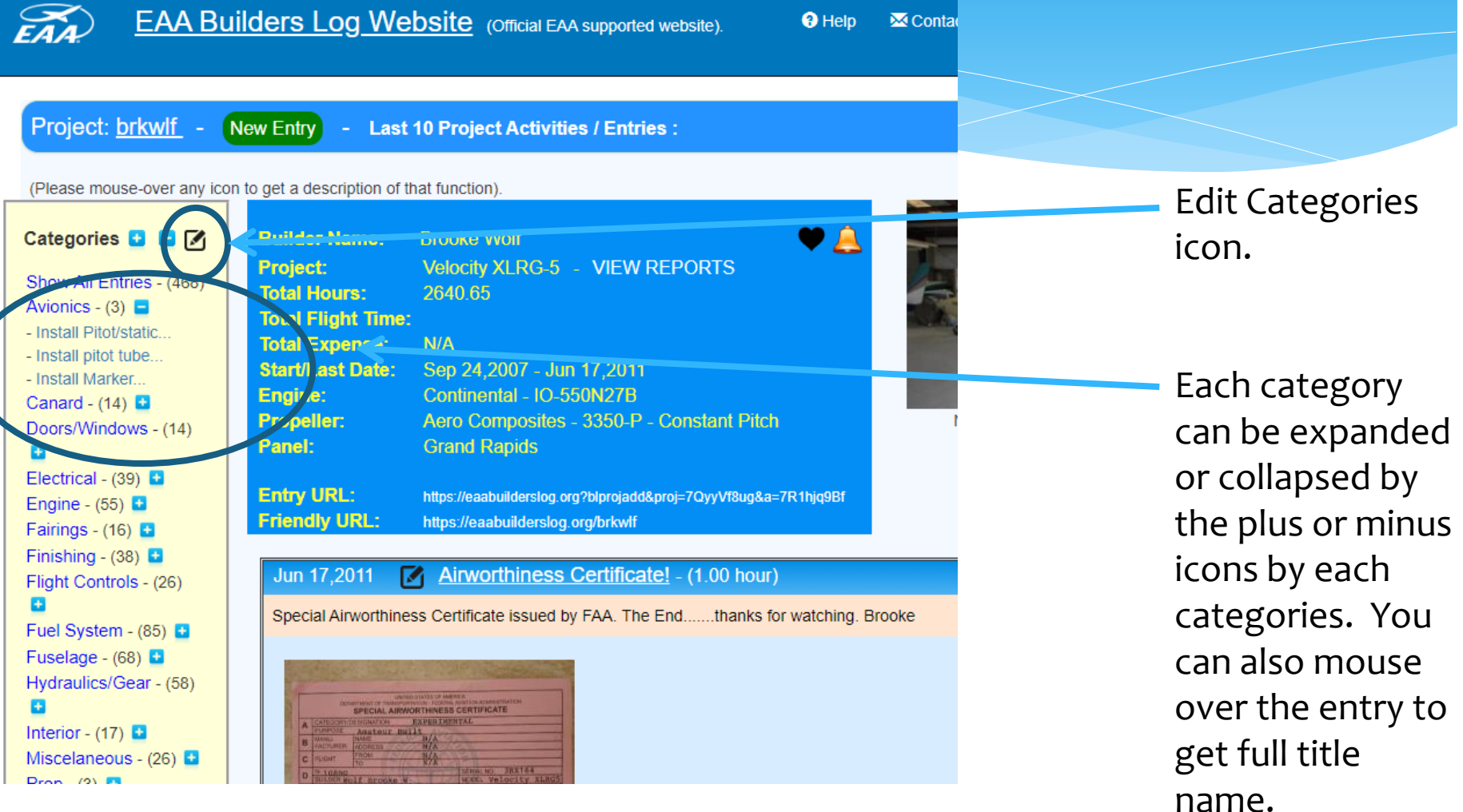

Number of entries are shown in parentheses. Click on entry title to view.

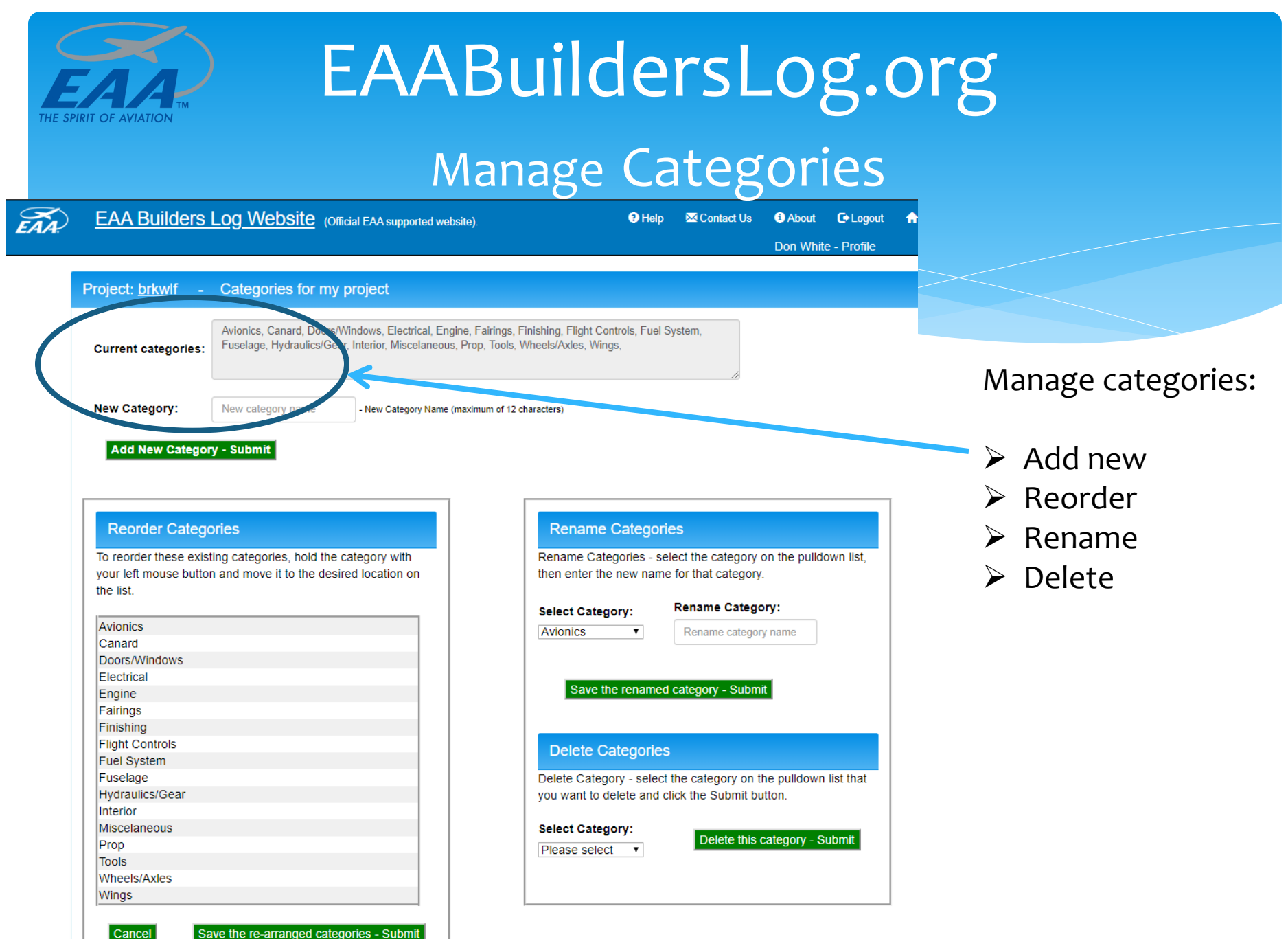

Save the re-arranged categories - Submit

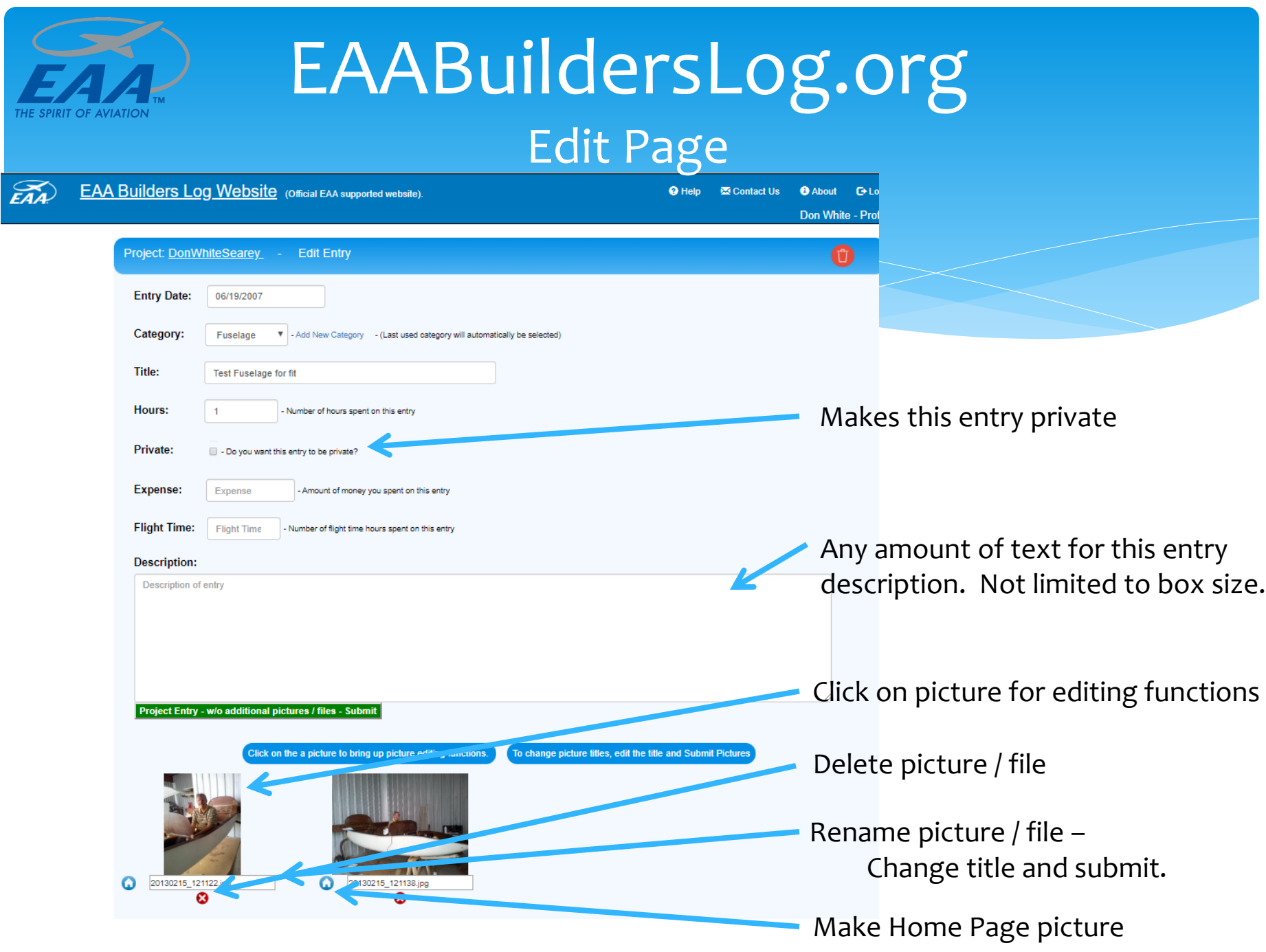

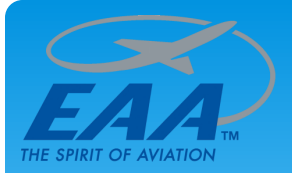

## EAABuildersLog.org URL hotlinks

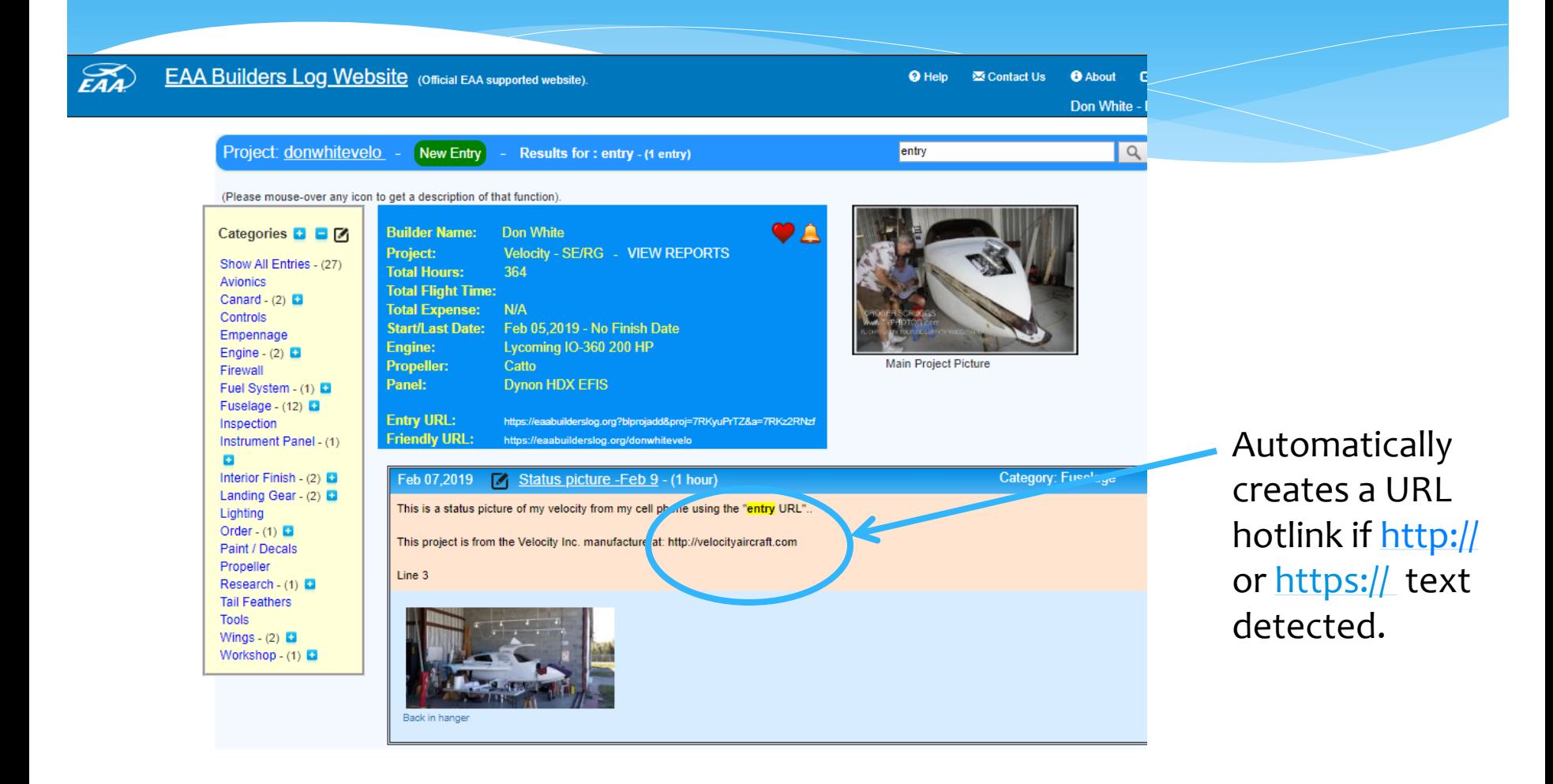

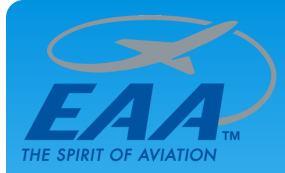

#### EAABuildersLog.org Photo editing functions page

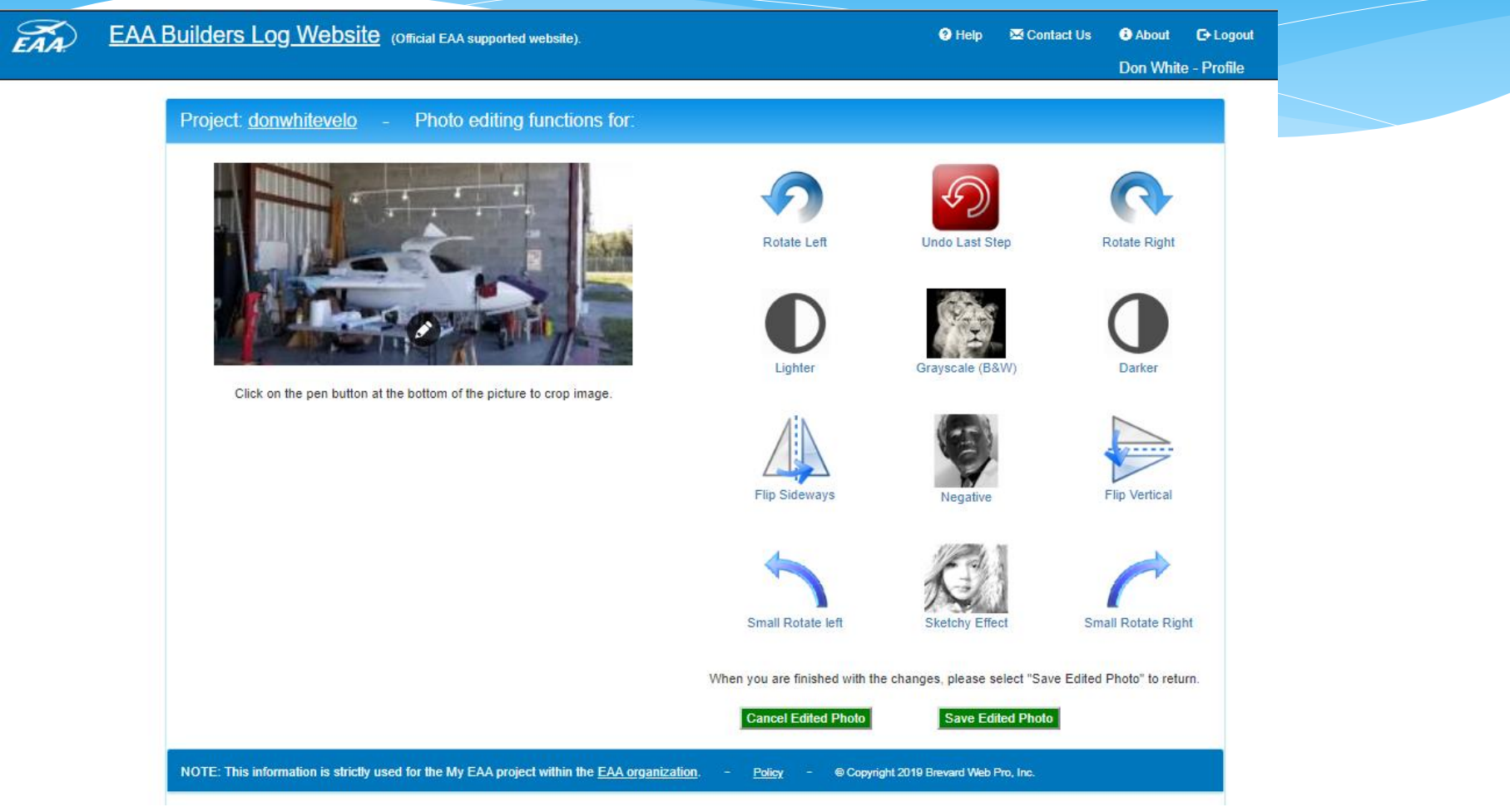

Functions include crop picture by clicking on the "Pen button" in your picture bottom.

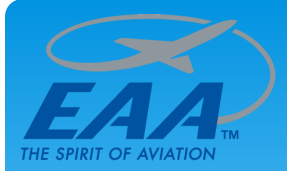

## EAABuildersLog.org Additional functions

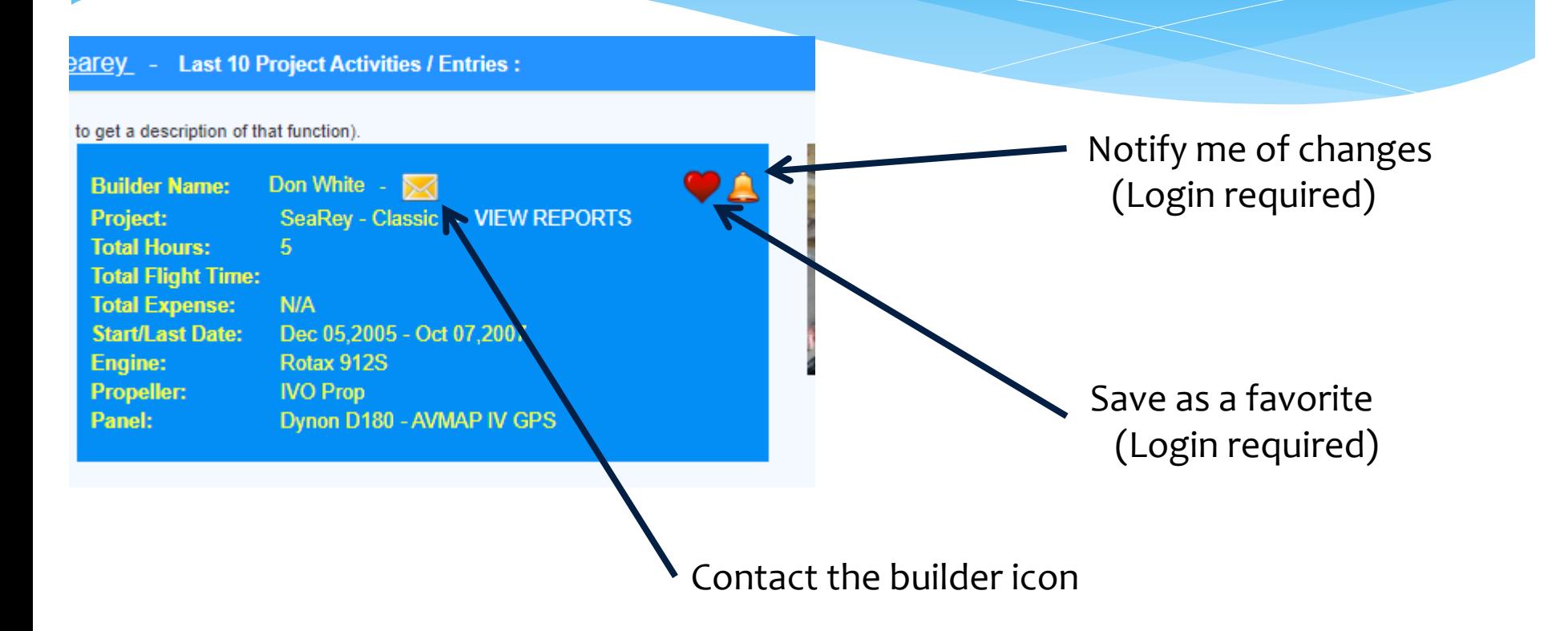

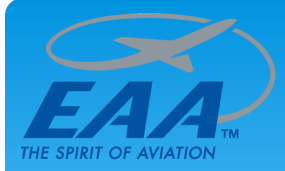

#### EAABuildersLog.org Contact builder

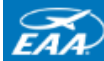

**EAA Builders Log Website** (Official EAA supported website)

<sup>O</sup> Help Contact Us

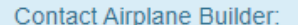

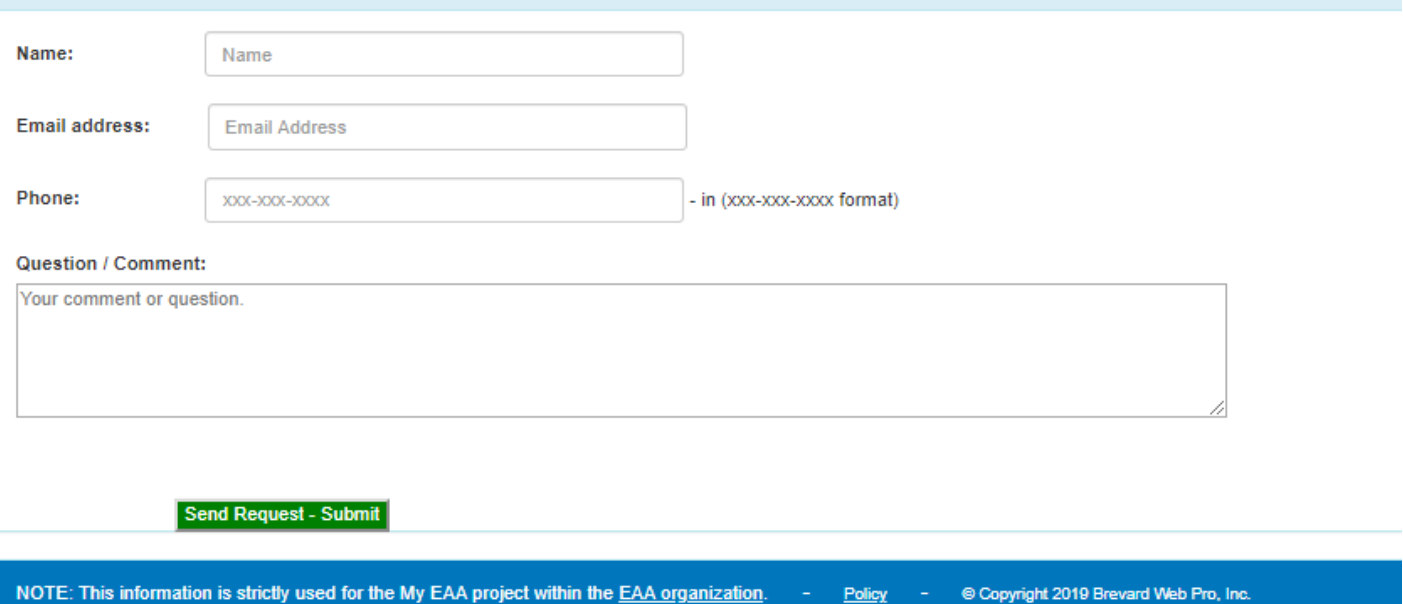

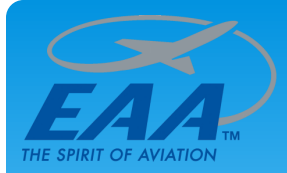

 $\widetilde{\it{EAA}}$ 

#### EAABuildersLog.org Favorite function

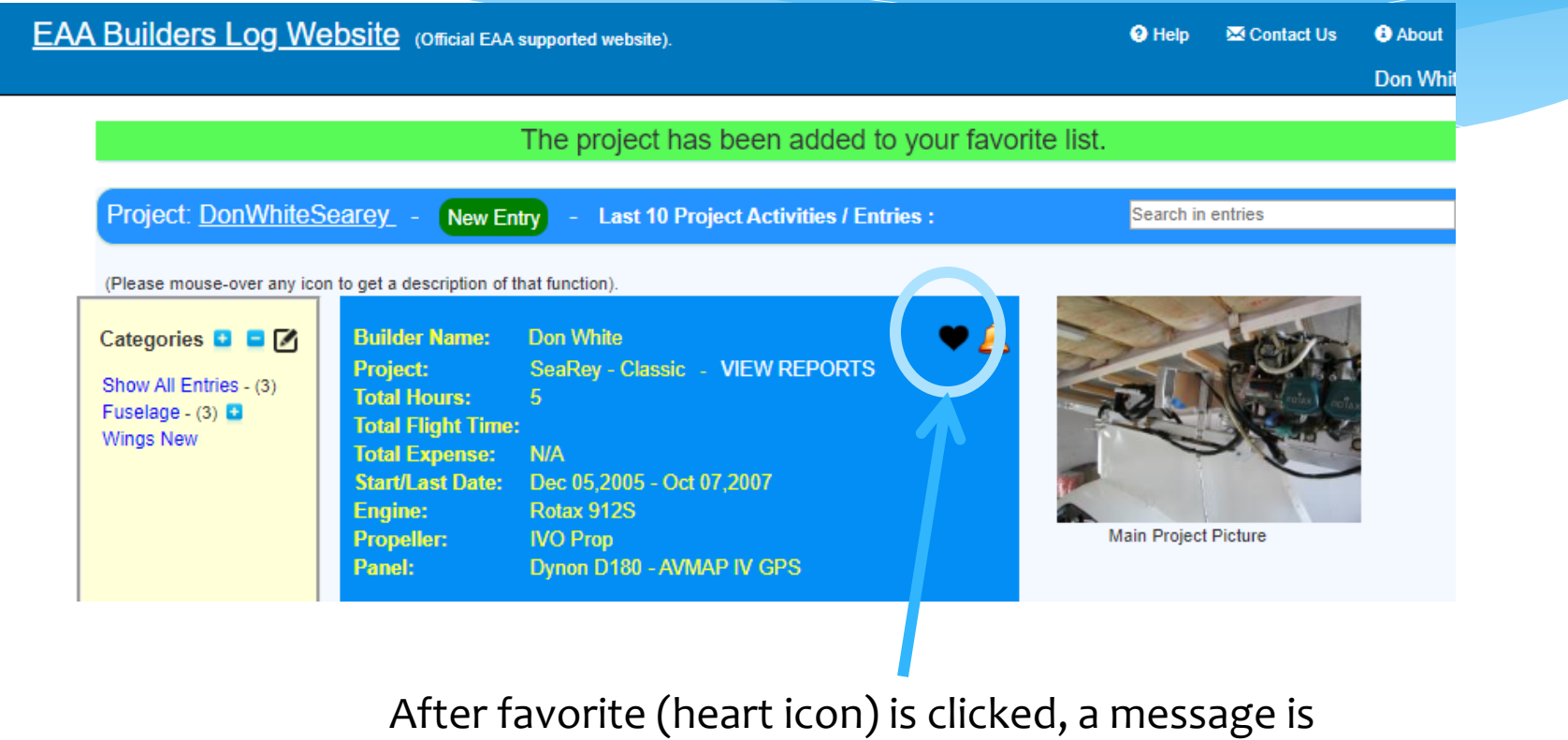

displayed and heart turns black (indicating turned on )

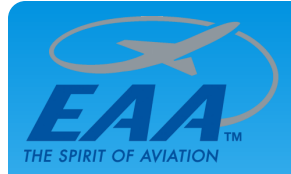

#### EAABuildersLog.org Follow function

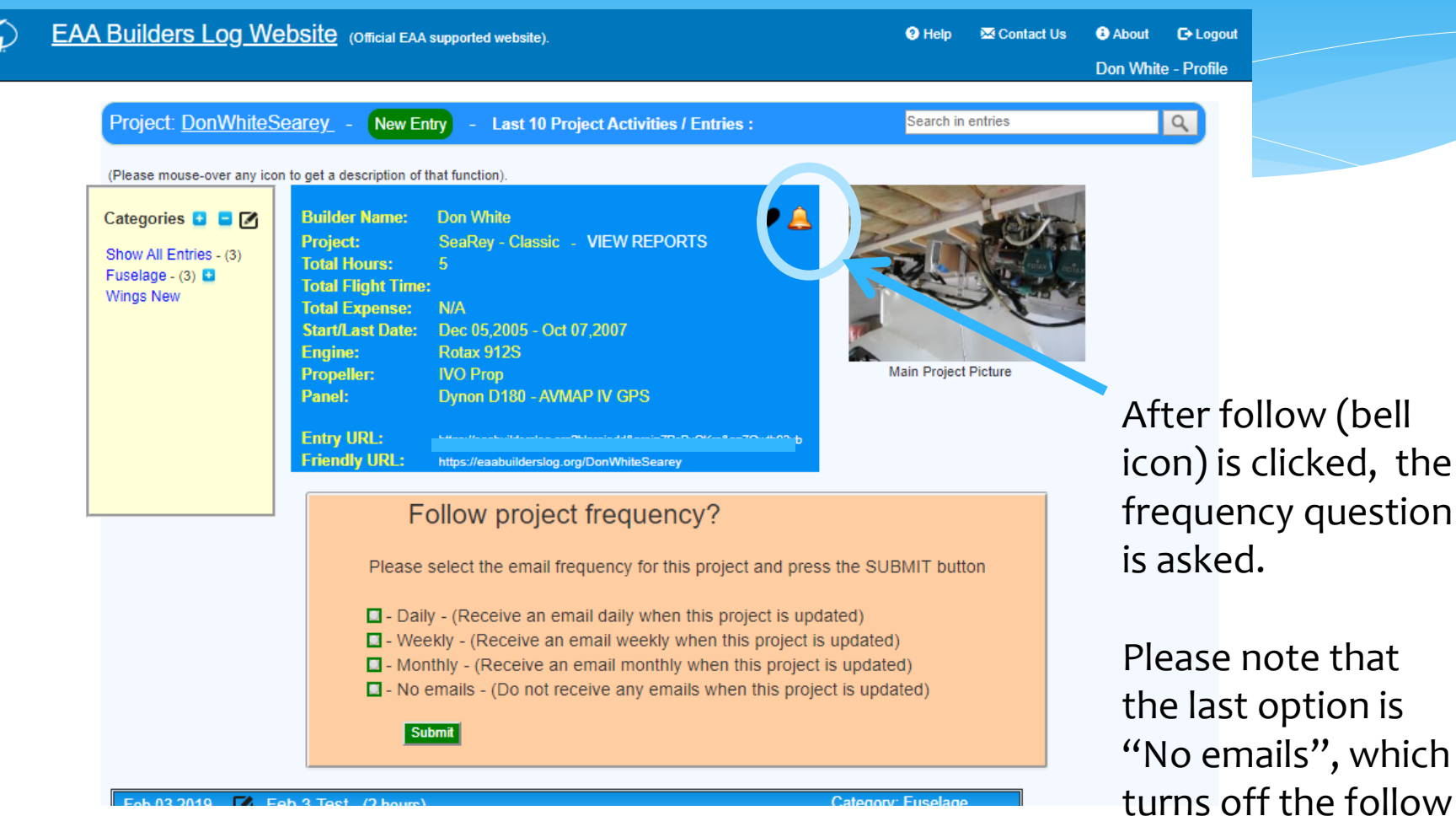

function.

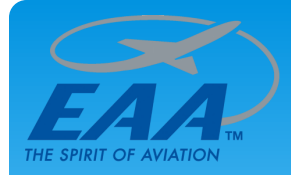

## EAABuildersLog.org Project Search

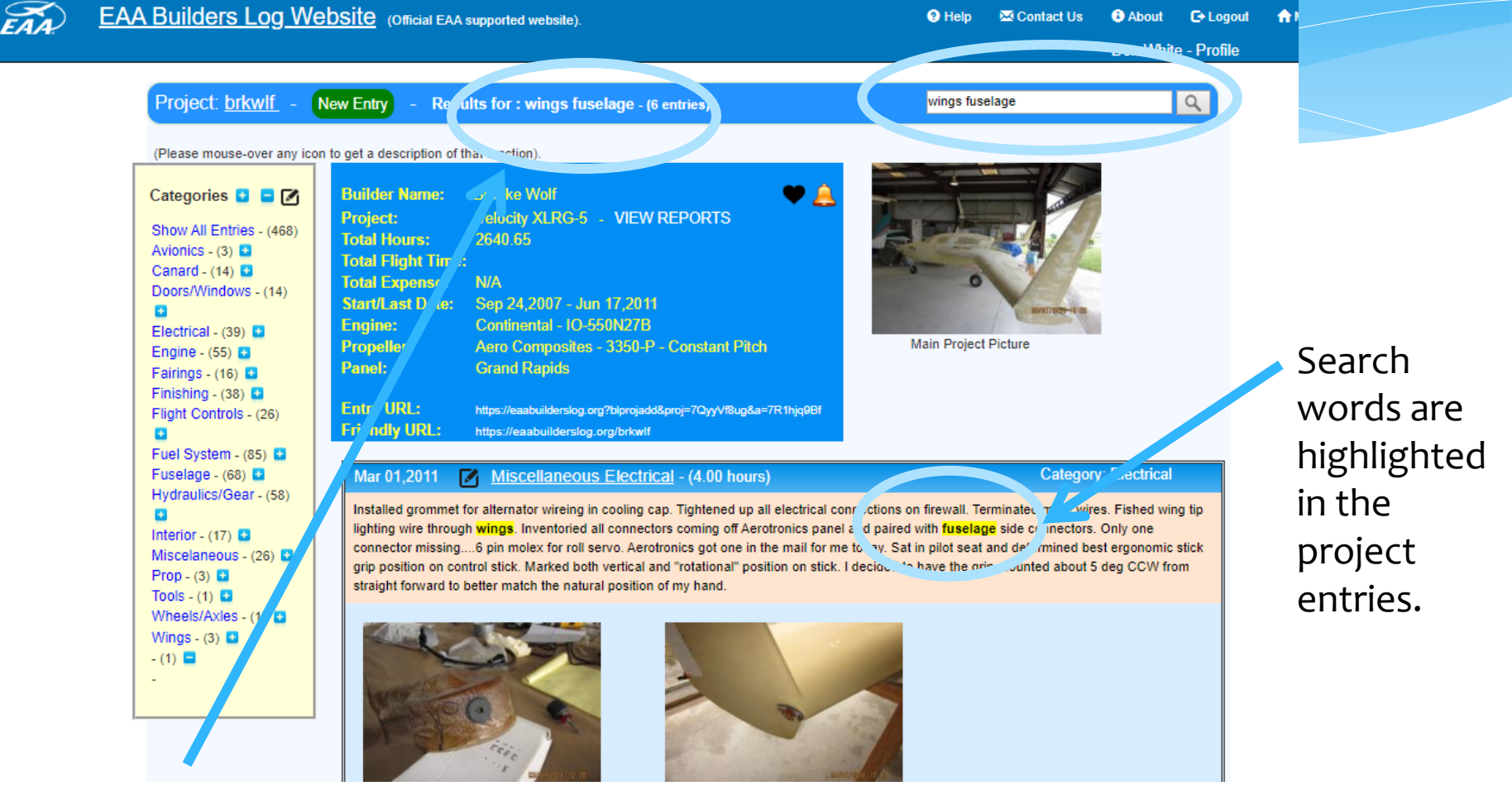

Search for one or multiple words with the project. Not (-) minus sign also supported; ex: wings –fuselage (search for wings and not fuselage)

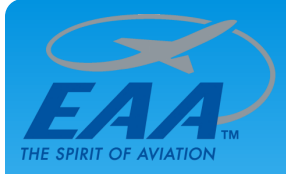

## EAABuildersLog.org Create a new project

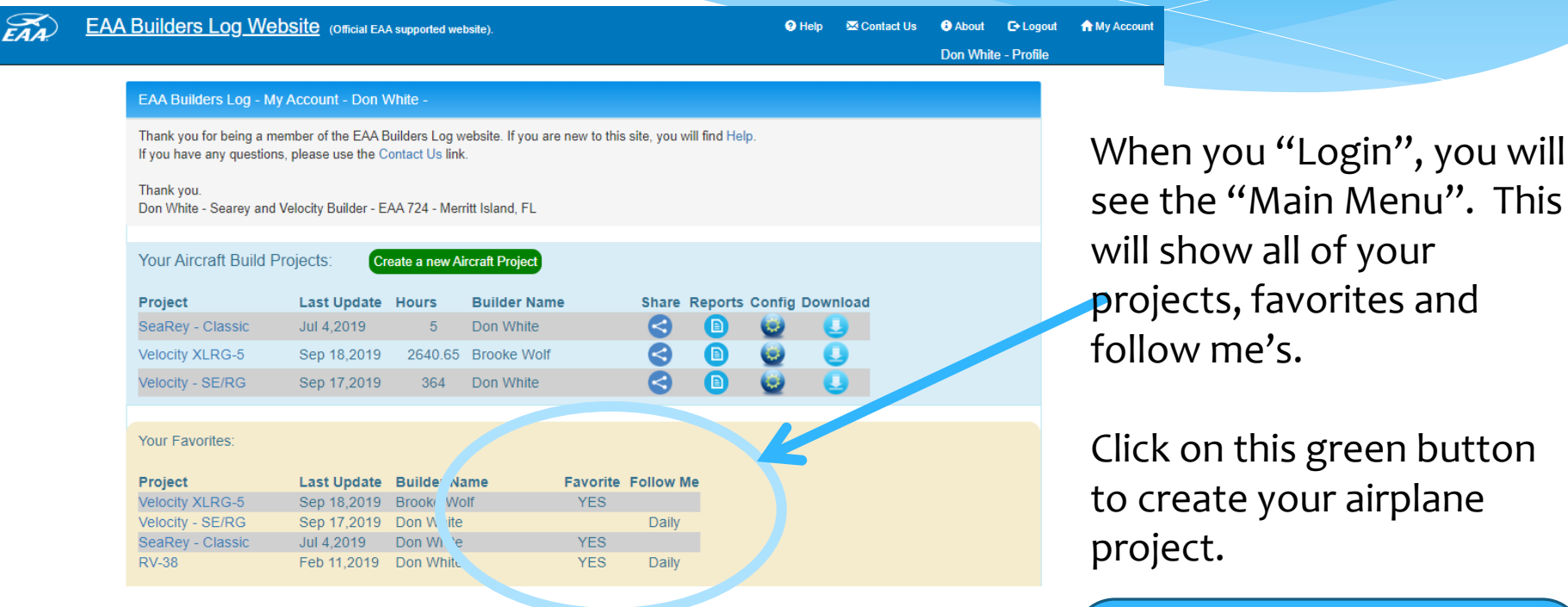

If you already have a Login with the YoungEaglesDay.org website, please use that login email and password.

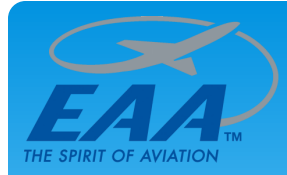

## EAABuildersLog.org Create a new project (part 1).

whe a short name for your project. Minimum of 4 characters with no spaces

- Optional - FAA Regisration Number - (N-Number) - example N111AA

- Optional - Serial number assigned to your kit from the manufacturer.

**Q** Help

**EAA Builders Log Website** (Official EAA supported website).

dwhite

 $0.00046$ 

Please select Model:

Other Kit Manufacturer & Mode

**Degistration Nature** 

Project serial number.

Short Nan :

**Project Dates:** 

Manufactiv ...

**Model:** 

Other K.

**Registration#:** 

**Project Serial:** 

Create a new project log for a airple pe that you are building or built.

**E**+ Logout Contact Us **O** About

Fill out this form Don White - Profile about your project.

Short Name: Unique - Date format - MM/DD/YYYY - Start date, Finish date (optional) name of your Please select Manufacturer v - Sele \* Project Manufacturer & Model. If not on list, please enter your own on "Other Kit" label below. airplane project that is used for the and model if NOT listed in Manufacturer list. (Maximum of 18 characters) friendly URL.

> If you project is not listed under the "Manufacturer / Models", just list it under "Other kit".

Engine: Optional **Engine Manufacturer & Model** Propellor: **Optional Propellor Manufacturer & Model** Panel: **Panel Compenents** - Optional Zip/Airport Code: | Zip / Airport Code - Zip code (USA Only-5 digits) or nearest Airport Code: example: KCOI, KATL or KDAL **United States**  $\blacktriangledown$  - Please select the country that this project is being built in. Country:

MM/DD/YYYY - Finish Date

Opti<sup>/</sup> ial

v - Please s e the list of kit manufacturers and models.

Continued on next slide…

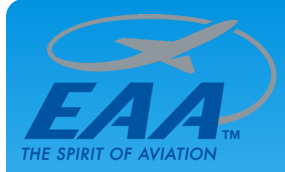

## EAABuildersLog.org Create a new project (part 2).

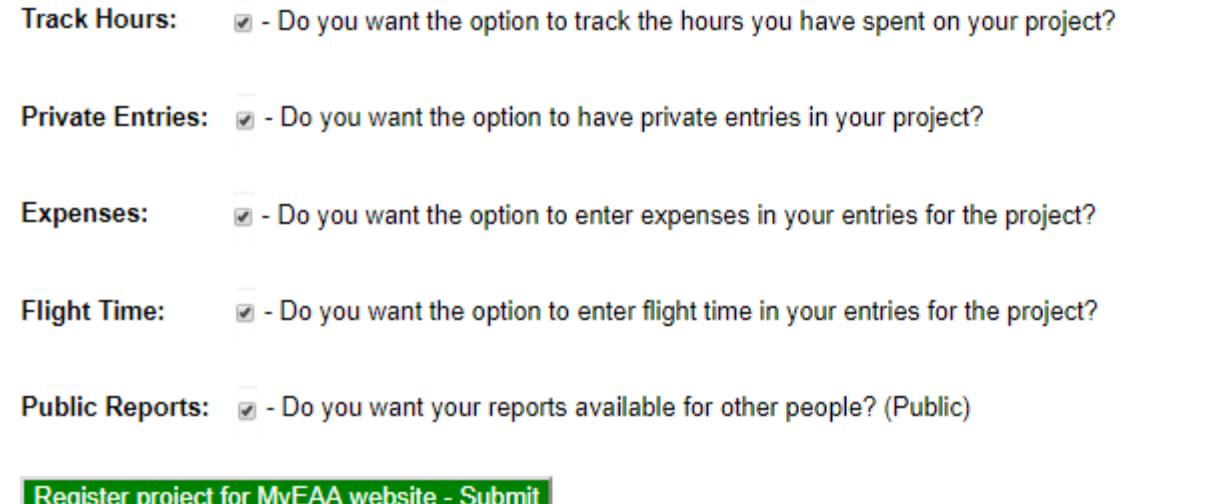

Bottom part of "Create a New Project".

You can modify this information by using the "Config" icon on the "Main Menu".

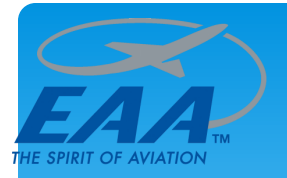

## EAABuildersLog.org "My Account" functions.

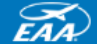

**EAA Builders Log Website** (Official EAA supported website).

#### <sup>O</sup> Help **M** Contact Us

#### EAA Builders Log - My Account - Don White -

Thank you for being a member of the EAA Builders Log website. If you are new to this site, you will find Help. If you have any questions, please use the Contact Us link.

#### Thank you.

Don White - Searey and Velocity Builder - EAA 724 - Merritt Island, FL

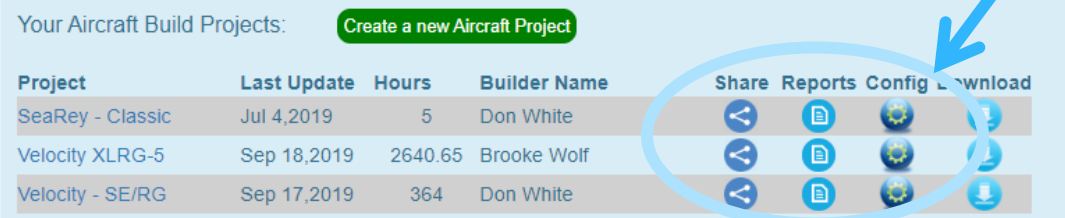

#### Your Favorites:

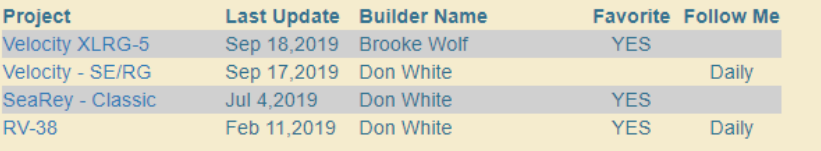

#### Manage your project:

- $\triangleright$  Share Add other people to edit your project.
- $\triangleright$  Reports Direct link to your reports.
- $\triangleright$  Config Change your airplane project information.
- $\triangleright$  Download Creates an Excel Spreadsheet

Clicking on "Kit Name" will go to your project.

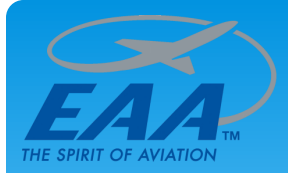

## EAABuildersLog.org Add a new entry

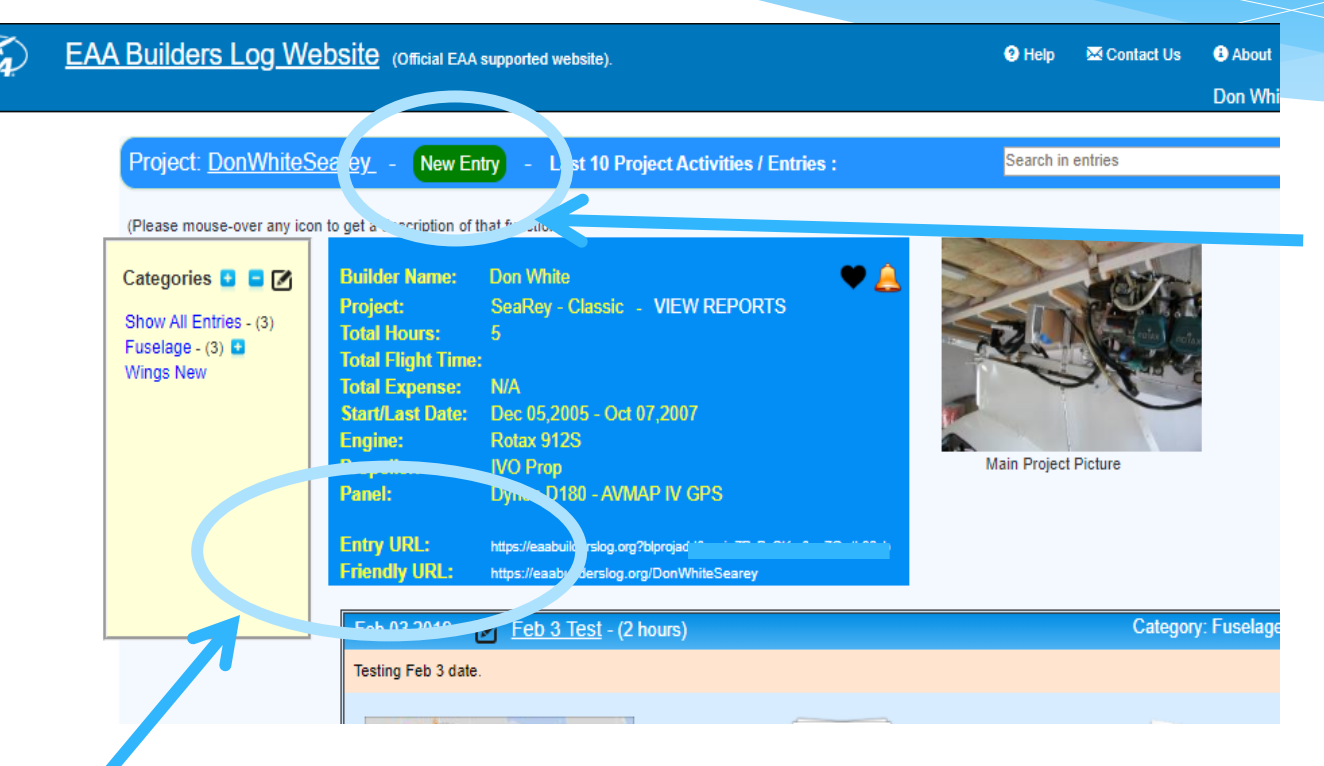

To add a new entry, click "New Entry" button.

Note: All links have a description if you mouse over that link.

Entry URL: Used to add entries without the need to Login, i.e. cell phone. Friendly URL: Goes directly to your project (share with your friends).

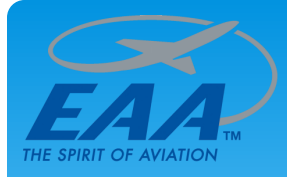

## EAABuildersLog.org Add a new entry

**EAA Builders Log Website** (Official EAA supported website)

Entry the information about your project:

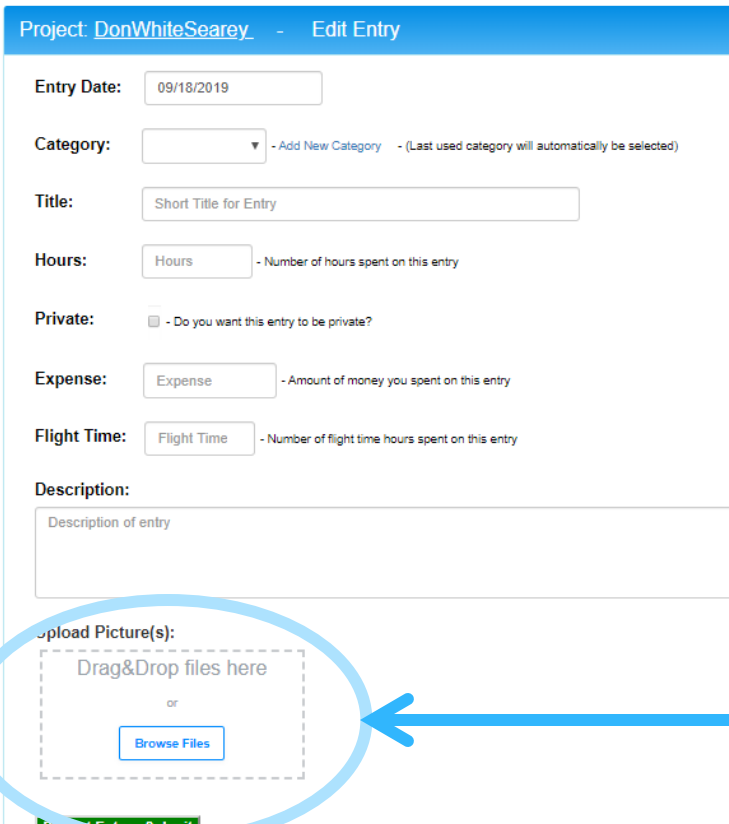

- Entry date:
- Category
- Title
- Hours for that entry
- Private Do not show to public
- Expense
- Flight Time (after the airplane is flown)
	- Description. Any length description of this entry. For URL links, just include "http://xxxxx.com".
	- Upload Picture(s) or files
		- Drag & Drop or Browse Files
		- Any number of pictures and/or files
		- Limited to 25MB per picture/file.

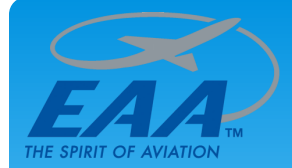

# EAABuildersLog.org Reports - Project hours by week

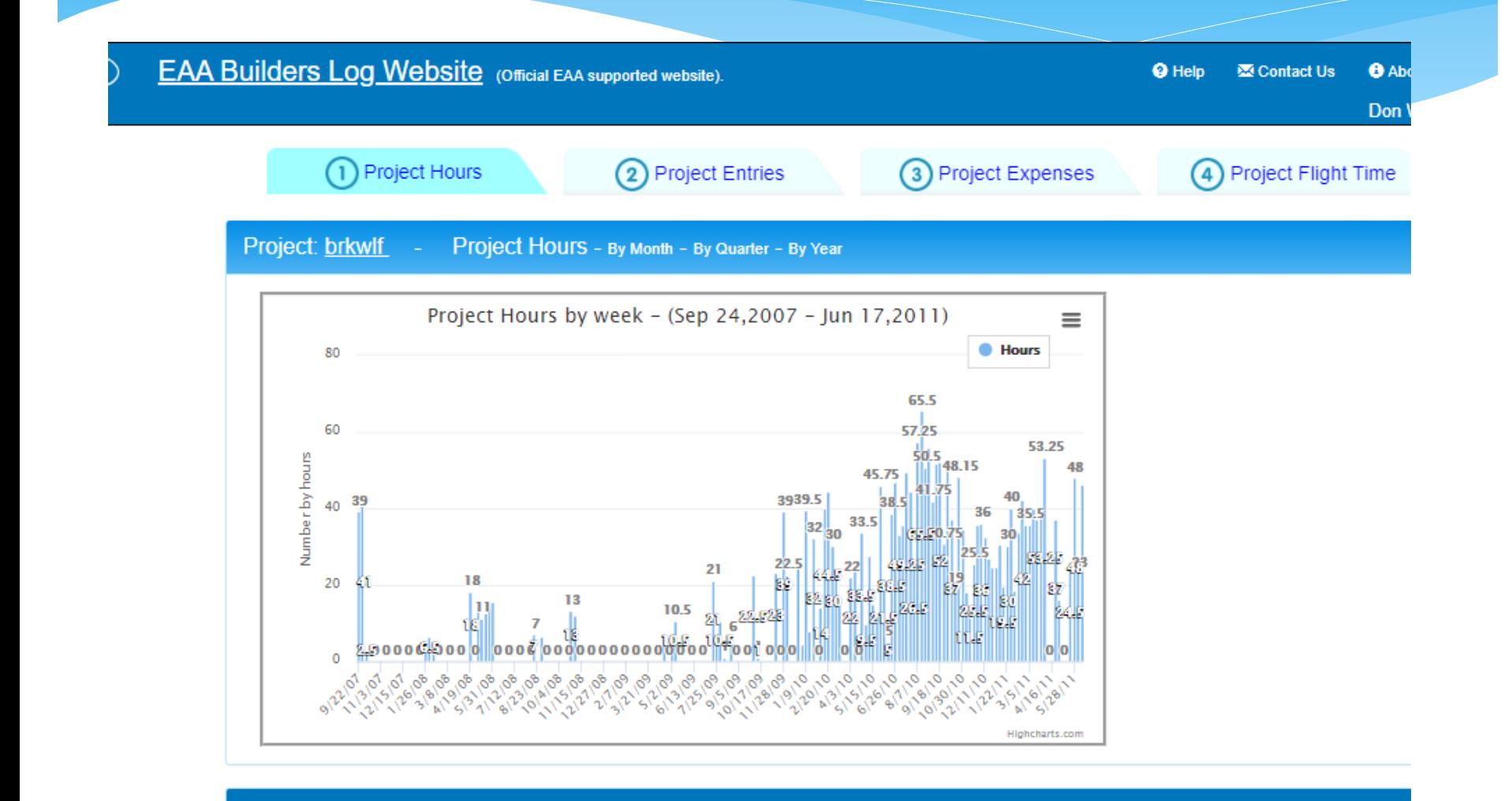

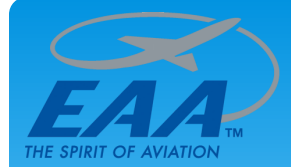

# EAABuildersLog.org Reports - Project hours by month

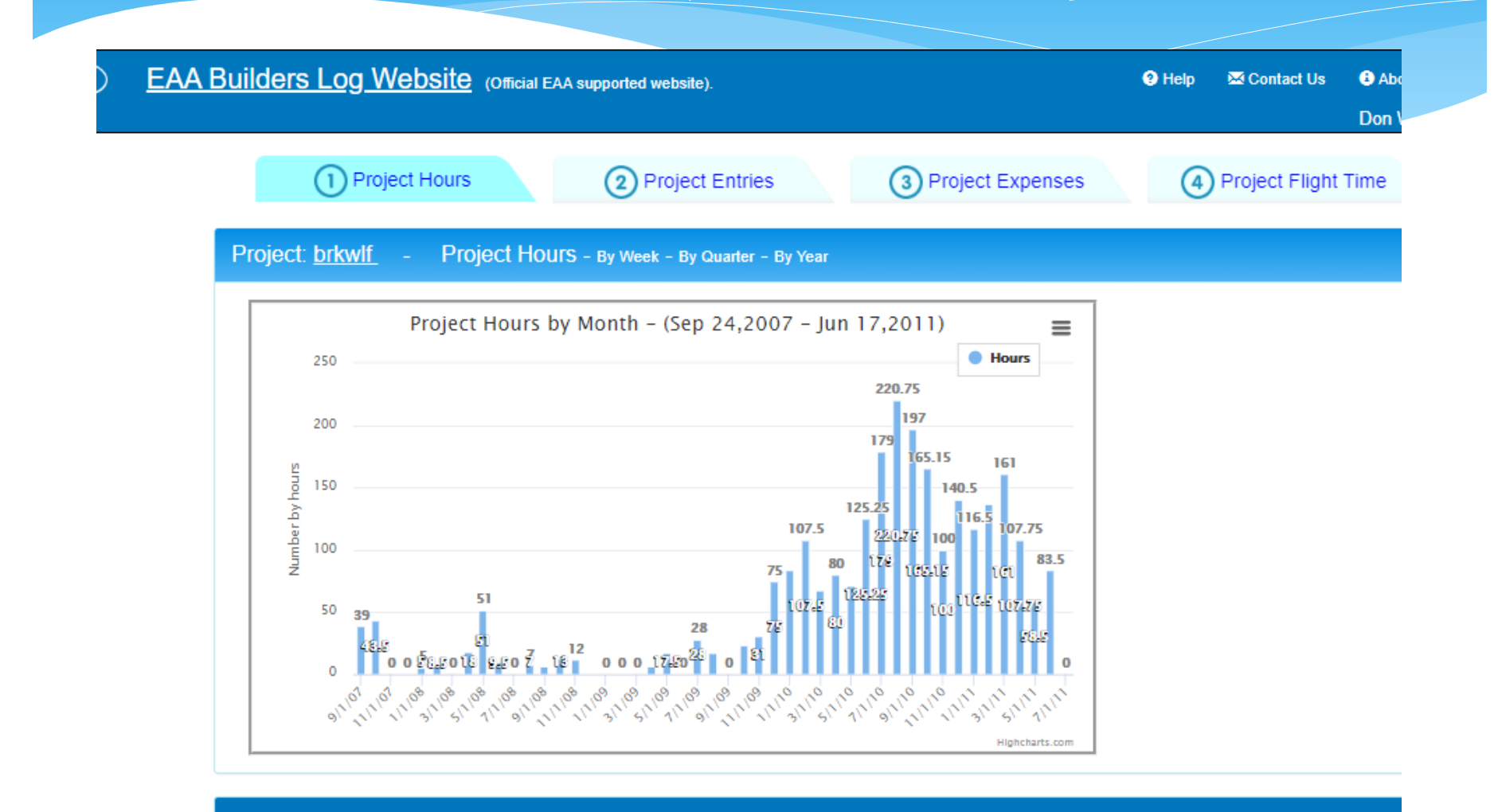

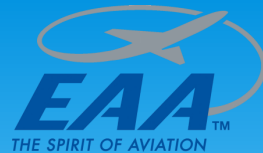

# EAABuildersLog.org Reports - Project hours by quarter

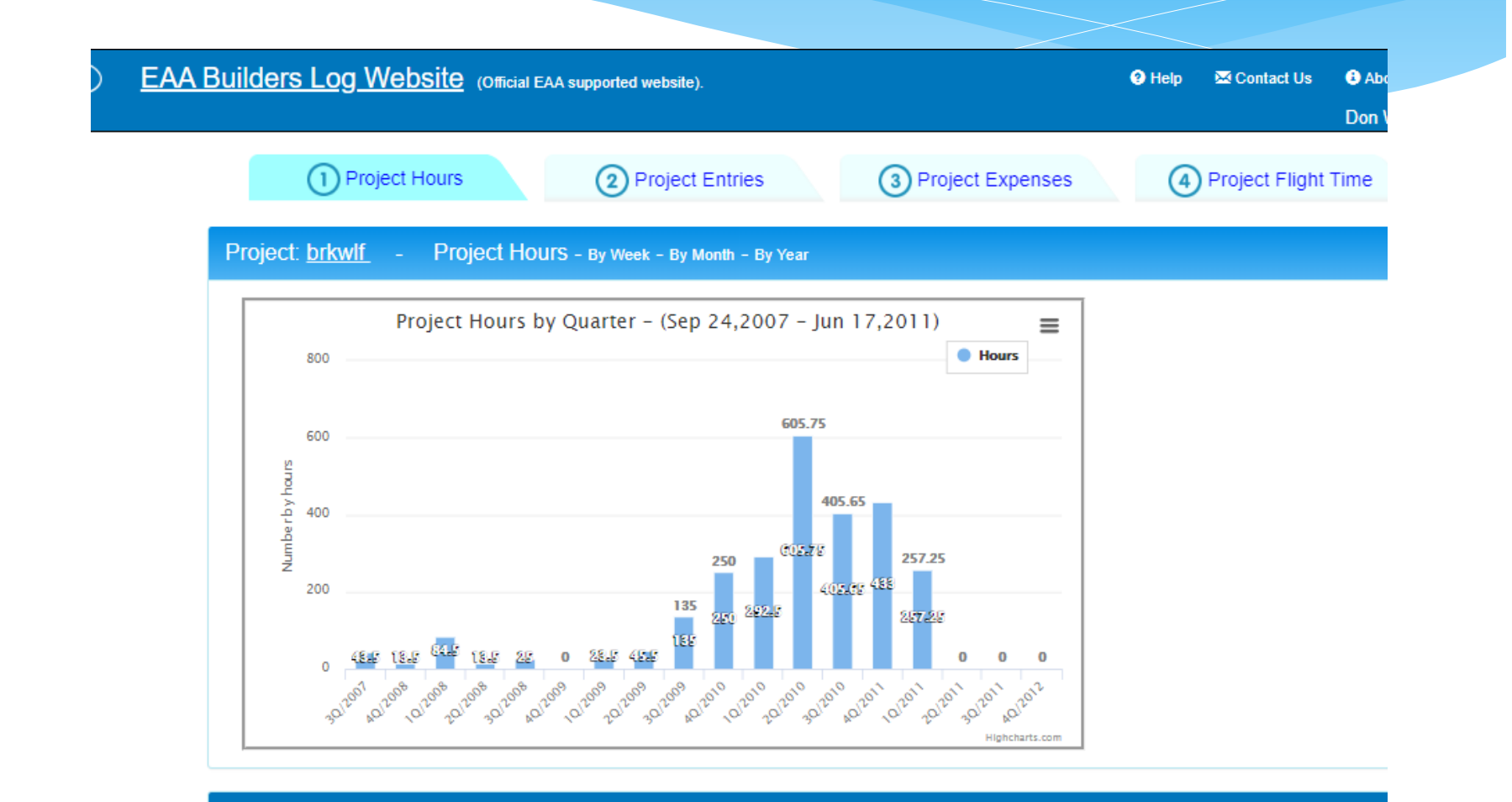

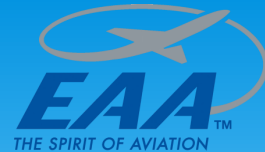

# EAABuildersLog.org Reports - Project entries by quarter

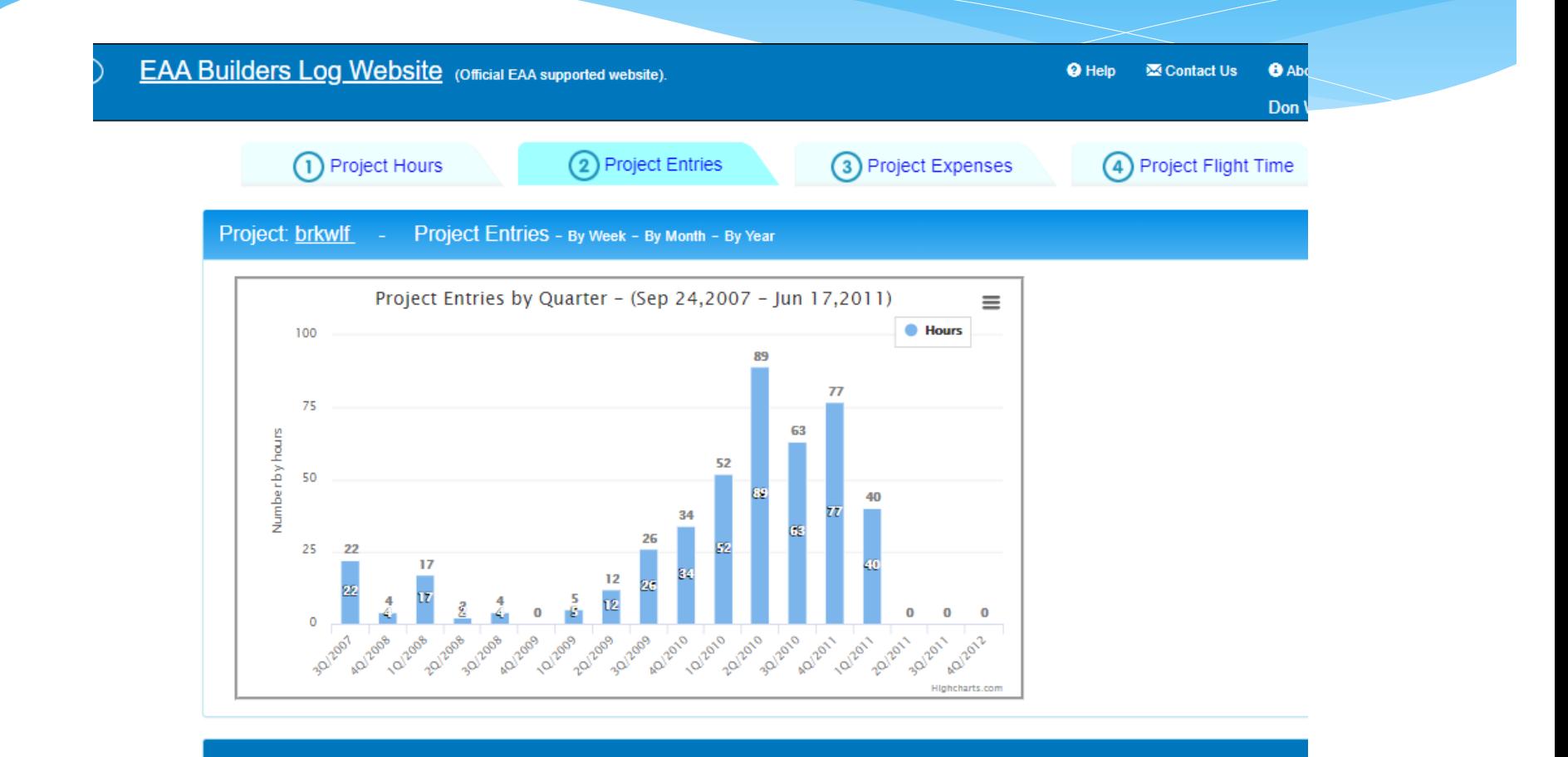

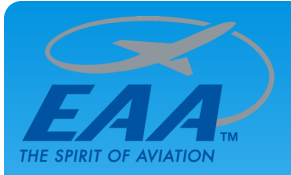

# EAABuildersLog.org Help (Video's)

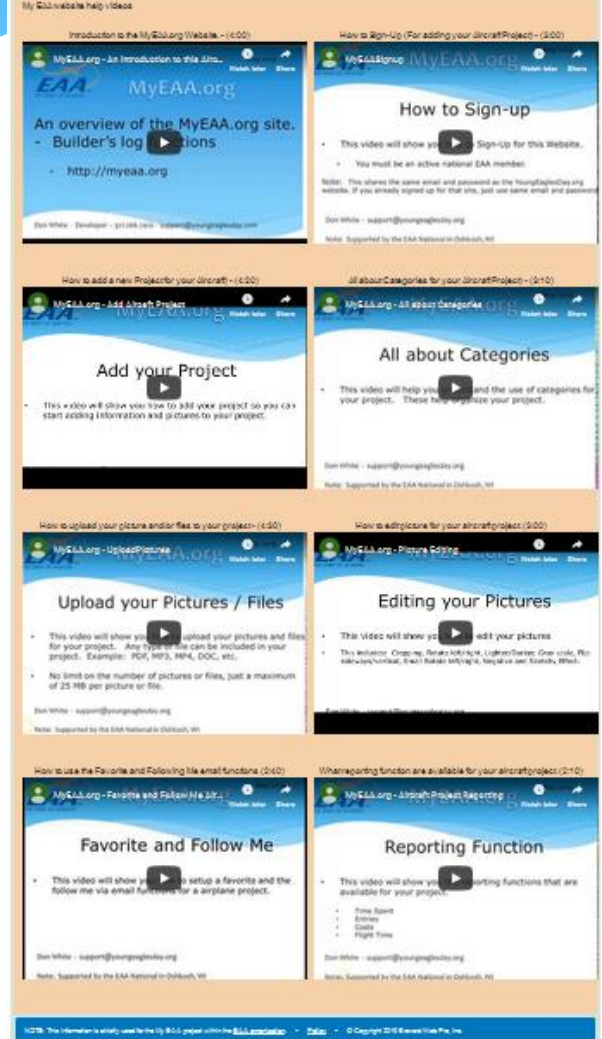

#### Short Video's on how to use this website:

- $\triangleright$  Overview Introduction about this EAABuildersLog.org
- $\triangleright$  Sign-up How to sign-up for this website.  $\triangleright$  Must be an EAA member.
- $\triangleright$  Add your Project –
- $\triangleright$  All about Categories
- $\triangleright$  Upload your Pictures / Files
- $\triangleright$  Editing your Pictures
- $\triangleright$  Favorite and Follow Me functions
- $\triangleright$  Reports

These are all short (2-5 minutes) about the different functions of the EAABuildersLog.org website.

Videos will be updated to show new URL name.

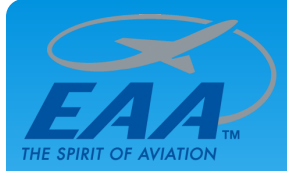

## EAABuildersLog.org About (Site Info) Link

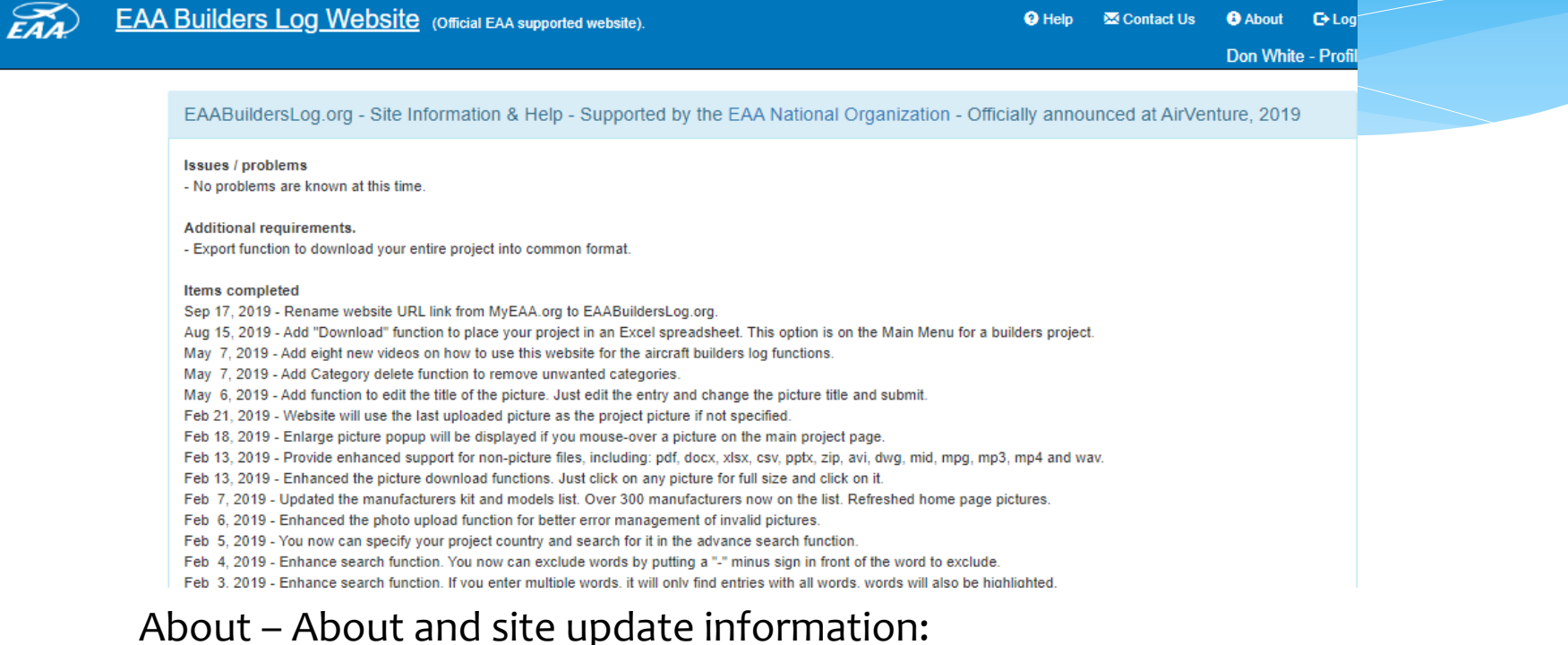

#### Lists all new and modified functions for this website.

#### LOOK WHAT'S NEW!!!!

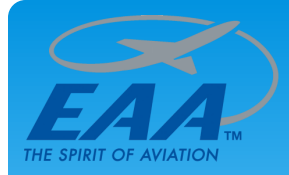

## Summary – Questions?

#### Questions:

- Use the "Contact Us" on all webpages for questions or comments.
- Send me an email: [don@eaa724.org](mailto:don@eaa724.org)

This website is an official sponsored EAA HQ website.